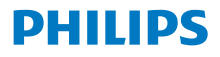

Radio por Internet

Serie 8000

TAR8805

# Manual del usuario

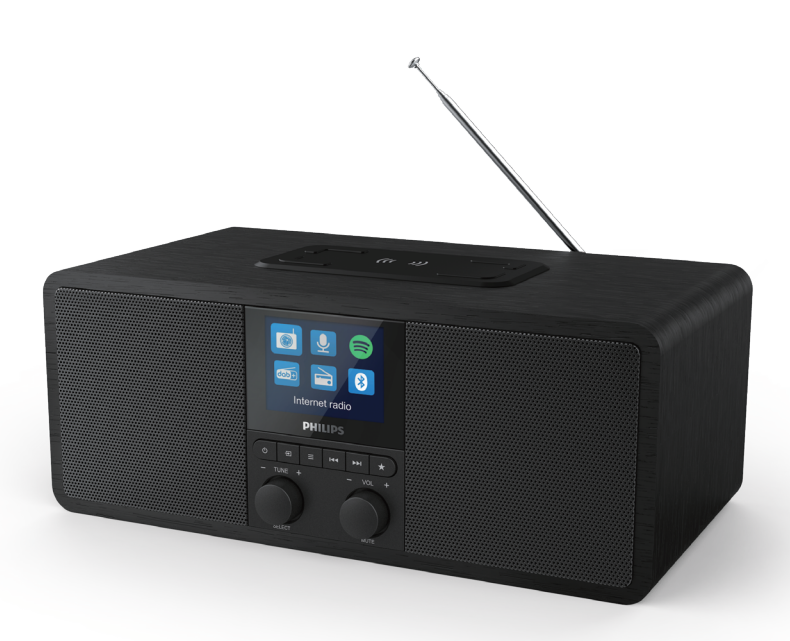

Registre su producto y obtenga asistencia en www.philips.com/support

## Contenido

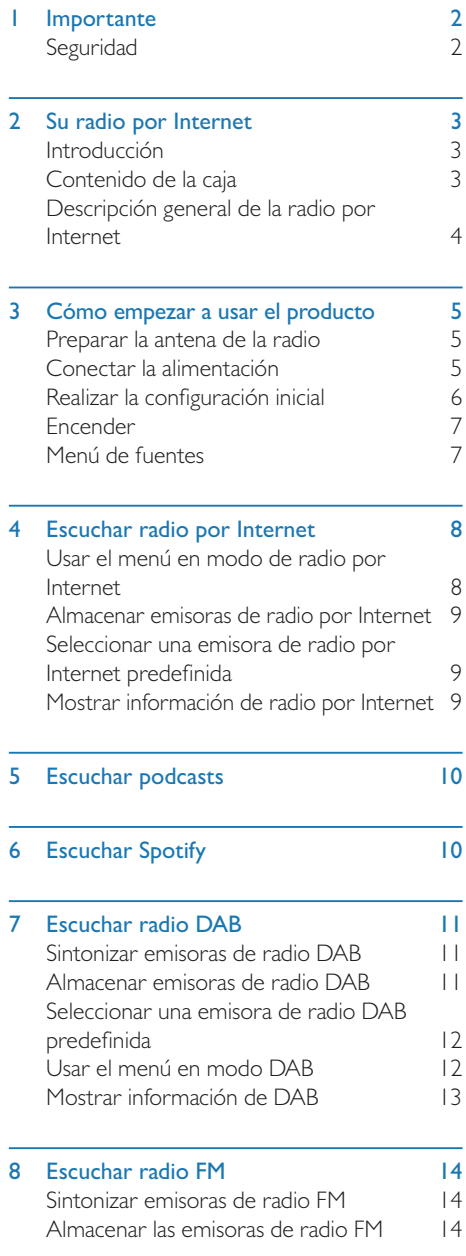

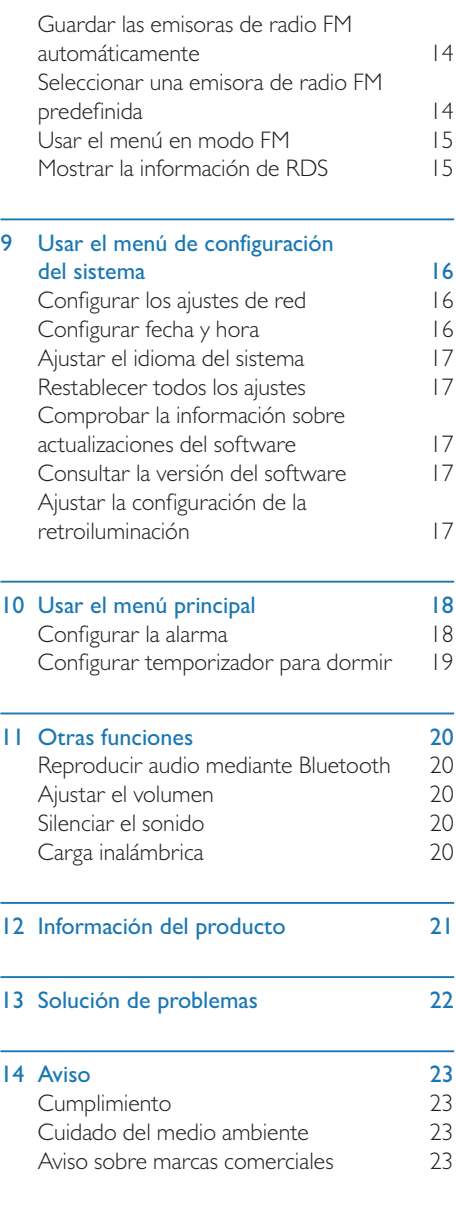

÷

# **Importante**

## Seguridad

#### Advertencia

- No quite nunca la carcasa de esta radio por Internet.
- No lubrique nunca ninguna parte de esta radio por Internet.
- No coloque nunca esta radio por Internet encima de otros equipos eléctricos.
- Mantenga esta radio por Internet alejada de la luz directa del sol, llamas descubiertas y calor.
- Compruebe que pueda acceder siempre fácilmente al cable de alimentación, el enchufe o el adaptador para desconectar la radio por Internet de la alimentación.
- Lea y siga estas instrucciones
- Asegúrese de que haya espacio suficiente alrededor del producto para que se ventile.
- Solicite todas las operaciones de reparación a personal cualificado de servicio. Es necesario reparar la radio por Internet si se daña de algún modo, como si se producen daños en el cable de alimentación o el enchufe, si se derrama algún líquido o se cae algún objeto en su interior, si se ha expuesto a la lluvia o la humedad, no funciona correctamente o ha sufrido una caída.
- Utilice solo complementos/accesorios especificados por el fabricante.
- t Utilice solo las fuentes de alimentación enumeradas en el manual del usuario.
- Desenchufe el producto durante tormentas eléctricas o si no se va a usar durante mucho tiempo.
- No exponga el producto a goteos ni salpicaduras.
- No coloque ninguna fuente de peligro sobre el producto (como objetos que contengan líquidos o velas encendidas).
- Si utiliza el enchufe del adaptador de conexión directa como dispositivo de desconexión, este debe permanecer siempre fácilmente accesible para usarlo.
- No utilice este aparato cerca de agua.
- Instale el producto conforme a las instrucciones del fabricante.
- No instale el dispositivo cerca de fuentes de calor, como radiadores, registros de calefacción, estufas u otros aparatos (incluidos los amplificadores) que generen calor.

## 2 Su radio por Internet

Felicidades por su compra; ¡le damos la bienvenida a Philips! Para aprovechar al máximo el soporte que Philips le ofrece, registre el producto en www.philips.com/welcome.

## Introducción

Con esta radio, puede:

- **•** Escuchar la radio por Internet mediante una conexión de red.
- Escuchar la radio FM y de difusión de audio digital (DAB).
- Reproducir audio desde dispositivos con Bluetooth.
- Utilizar un teléfono, una tableta o un ordenador como control remoto para Spotify.
- Consultar la hora y configurar dos alarmas.
- Cargar un dispositivo móvil con el cargador inalámbrico para teléfono o mediante USB

## Contenido de la caja

Compruebe e identifique el contenido de la caja:

- Radio por Internet
- Adaptador de corriente
- · Guía de inicio rápido
- Folleto sobre seguridad y garantía

## Descripción general de la radio por Internet

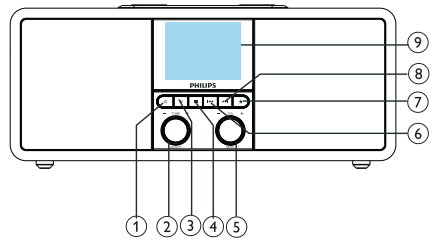

#### ∩  $\phi$

- t Encienda la radio.
- cambiar al modo de reposo.

#### $(2)$ Dial de selección

- Gírelo hacia la derecha o la izquierda para sintonizar emisoras de radio.
- Gírelo hacia la derecha o la izquierda para navegar por la lista de menús.
- Púlselo para confirmar una selección.
- Manténgalo presionado para detectar automáticamente todas las emisoras en modo de sintonizador de FM.

### $(3)$  = FUENTE

Púlselo para acceder al menú de fuentes.

### $\widehat{A}$  = MENÚ

- En modo de funcionamiento, accede al menú principal.
- Manténgalo presionado para mostrar información en modo FM/DAB.

#### $(5)$ **U** Dial VOL/MUTE

- Gírelo para ajustar el volumen.
- Presiónelo para silenciar o reactivar el sonido.

### $(6)$  **M4 ANTERIOR**

- En modo Bluetooth: presiónelo para saltar a la pista anterior.
- En modo de sintonizador: presiónelo para saltar a la emisora predefinida anterior.
- En modo de sintonizador: manténgalo presionado para disminuir la frecuencia continuamente hasta sintonizar una emisora.

#### $(7)$ **T** PREDEFINIDOS

Sirve para almacenar emisoras de radio.

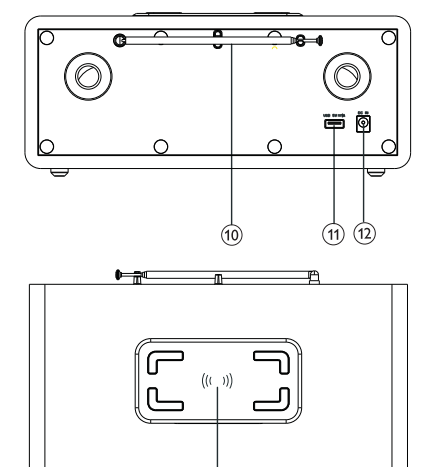

Muestra la lista de emisoras predefinidas.

### **(8) ►►I SIGUIENTE**

- En modo Bluetooth: presiónelo para saltar a la pista siguiente.
- En modo de sintonizador: presiónelo para saltar a la emisora predefinida siguiente.
- En modo de sintonizador: manténgalo presionado para aumentar la frecuencia continuamente hasta sintonizar una emisora.

#### Pantalla de visualización

Sirve para mostrar el estado actual.

#### Antena de radio/antena Wi-Fi

- Mejora la recepción de la radio.
- Mejora la recepción de Wi-Fi.

#### (11) Ranura USB (para carga solamente)

- Sirve para cargar un dispositivo externo (DC 5 V, 1 A)
- $(12)$  DC IN
	- Sirve para conectar el adaptador de alimentación de CA.

#### Zona de carga inalámbrica Qi

Sirve para cargar un smartphone por vía inalámbrica.

ES.

## 3 Cómo empezar a usar el producto

Siga siempre las instrucciones de este capítulo por orden.

## Preparar la antena de la radio

Para mejorar la recepción de la radio, extienda totalmente la antena y ajuste su posición.

Nota

• Para evitar interferencias, coloque la antena lo más lejos posible de otras fuentes de radiación.

## Conectar la alimentación

#### Precaución

- t ¡Riesgo de daños en el producto! Compruebe que la tensión de alimentación corresponda a la tensión impresa en la parte posterior o inferior de la radio por Internet.
- · ¡Riesgo de descarga eléctrica! Al desconectar el enchufe de CA, tire siempre del enchufe para quitarlo de la toma. No tire nunca del cable.

1 Conecte el adaptador de alimentación a:

la toma DC IN de la parte posterior de la radio y la toma de corriente de la pared.

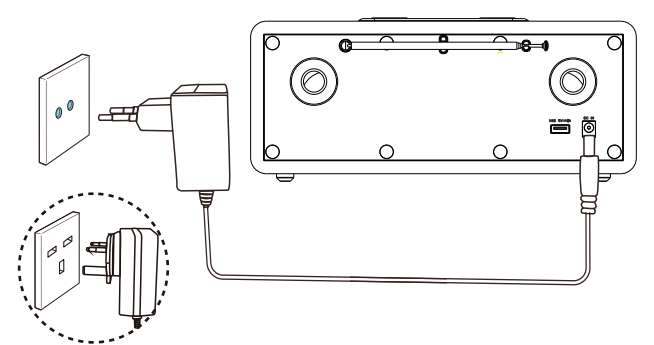

## Realizar la configuración inicial

Al encender la radio por primera vez, se muestra el [Asistente de configuración] en el panel de visualización. Siga las instrucciones siguientes para configurar algunos ajustes básicos. Para escuchar la radio por Internet, primero es necesario configurar una conexión Wi-Fi. La configuración protegida de Wi-Fi (WPS) es un estándar creado por la Wi-Fi Alliance para establecer fácilmente una red doméstica inalámbrica. Si su router admite WPS, puede conectar rápidamente y de forma segura la radio al router mediante uno de estos dos métodos de configuración: configuración pulsando un botón (PBC) o mediante número de identificación personal (PIN). Si no dispone de WPS, existe otra opción para conectar la radio al router inalámbrico.

#### Nota

- t Antes de conectarse a una red, familiarícese con al router de la misma.
- Compruebe que su red Wi-Fi doméstica esté en funcionamiento.
- · Para mejorar la recepción de Wi-Fi, gire y ajuste la posición de la antena Wi-Fi.

**1 En cuanto vea [Asistente de configuración]**, gire el dial SELECT para seleccionar [SÍ] e iniciar la configuración. Si selecciona [NO], se le pedirá que ejecute el asistente la vez siguiente.

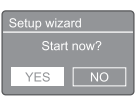

- 2 Pulse el dial SELECT para confirmar.
	- → Se muestra [Formato de 12 o 24 horas].
- 3 Gire el dial SELECT para seleccionar el formato de 12 o de 24 horas.
- 4 Pulse el dial SELECT para confirmar.
	- Se muestra la lista de actualización automática.
- 5 Repita los pasos 3 a 4 para seleccionar si desea sincronizar la hora con la de las emisoras de radio.

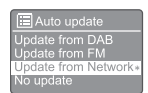

- **[Actualizar de DAB]**: sincronizar la hora con las emisoras DAB.
- [Actualizar de FM]: sincronizar la hora con las emisoras FM.
- [Actualizar de la red]: sincronizar la hora con las emisoras de radio por Internet.
	- → Si selecciona **[Actualizar de la** red], repita los pasos 3 a 4 para configurar la zona horaria y, después, repita los pasos 3 a 4 para configurar el cambio de hora de verano/invierno.
- [No actualizar]: desactiva la sincronización de la hora.
	- $\rightarrow$  Si ha seleccionado [No actualizar], repita los pasos 3 a 4 para configurar la fecha y la hora.

6 Repita los pasos  $3$  a 4 para seleccionar  $\overline{[S\mathbf{i}]}$ con el fin de mantener la red conectada.

- Repita los pasos 3 a 4 para seleccionar la región de WLAN.
	- La radio empieza a buscar redes inalámbricas automáticamente.
	- Se muestra una lista de las redes Wi-Fi disponibles.
- 8 Repita los pasos 3 a 4 para seleccionar la red Wi-Fi.
- 9 Pulse el dial SELECT para seleccionar una opción de conexión con el router inalámbrico.

WPS Setup Push WPS button<br>at the other end

[Pulsar botón]: seleccione esta opción si su router inalámbrico admite el método de configuración mediante WPS y PBC. Se le pedirá que pulse el botón de conexión del router y, a continuación, pulse ACEPTAR para continuar.

- [PIN]: seleccione esta opción si su router inalámbrico admite el método de configuración mediante WPS y PIN. La radio genera un código de 8 dígitos que puede introducir en el router.
- **[Omitir WPS]**: seleccione esta opción si el router inalámbrico no admite WPS. Se le pedirá que introduzca la clave de la red Wi-Fi.

10 Según se le indique en el panel de visualización, pulse el botón WPS o introduzca el PIN en el router inalámbrico, o bien introduzca la clave para conectarse a la red (las opciones que se muestran dependen del tipo de red y de protección de red que se utilice).

• Al introducir la clave de la red, para seleccionar un carácter, gire el **dial** SELECT y, a continuación, pulse el dial SELECT para confirmar.

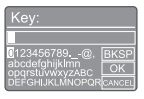

- Para cancelar, gire el dial SELECT para seleccionar [CANCELAR].
- Para confirmar la entrada, gire el **dial** SELECT para seleccionar [ACEPTAR].
- Para eliminar la entrada, gire el dial SELECT para seleccionar [RETROCESO].
- Para salir del proceso, pulse  $\equiv$ .
	- En cuanto se establece la conexión a la red, se muestra [Conectado].
- | | Cuando se muestre [Asistente de configuración completado], pulse ACEPTAR para salir de la configuración.

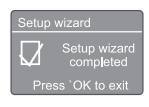

### **Consejo**

- En algunos routers Wi-Fi es necesario mantener pulsado el botón WPS para establecer la conexión Wi-Fi. Consulte los manuales de usuario del router para obtener más información.
- Para volver a ejecutar el asistente de configuración, seleccione [Ajustes del sistema] > menú [Asistente de configuración] (consulte el capítulo "Usar el menú de ajustes del sistema").

## Encender

- Pulse  $A$ 
	- La radio cambia a la última fuente seleccionada.

#### Cambiar al modo de reposo

- Vuelva a pulsar  $\theta$ .
	- ← El panel de visualización se atenúa.
	- → Se muestran la fecha y la hora (si están configuradas).

#### Nota

Si el sistema está inactivo durante 15 minutos, la radio se pone en modo de reposo automáticamente.

## Menú de fuentes

Pulse  $\equiv$  para acceder al menú de fuentes.

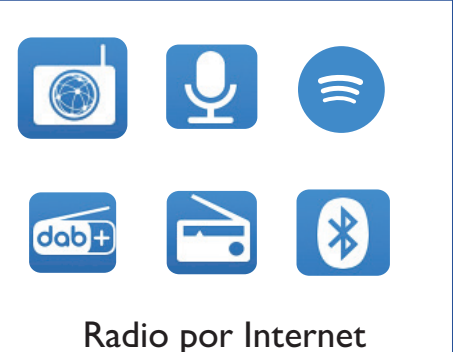

- Gire el dial SELECT para seleccionar una fuente.
- Pulse el dial SELECT para confirmar la selección.

## 4 Escuchar radio por Internet

La radio puede reproducir miles de emisoras de radio y podcasts de todo el mundo mediante la conexión a Internet.

## Usar el menú en modo de radio por Internet

Una vez que se haya establecido la conexión a Internet, encontrará una lista de emisoras. Seleccione una para empezar la difusión.

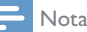

- Compruebe que su red Wi-Fi doméstica esté en funcionamiento.
- Para mejorar la recepción de Wi-Fi, gire y ajuste la posición de la antena Wi-Fi.
- **|** Pulse **→ SOURCE** para seleccionar el modo [Internet radio] (Radio por Internet).
	- La radio empieza a conectarse a la última red conectada y, a continuación, sintoniza la última emisora de radio que se haya escuchado.
	- → Si no se ha establecido ninguna conexión de red previamente, la radio empieza a buscar redes inalámbricas automáticamente (consulte la sección "Cómo empezar" > "Configuración inicial" o "Usar el menú de configuración del sistema" > "Configurar los ajustes de red" para establecer la conexión a la red).
- $2$  Pulse  $\equiv$  MENU para acceder al menú.
- 3 Gire el dial SELECT para desplazarse por las opciones de menú:

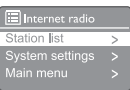

- [Lista de emisoras]: sintoniza cualquier emisora de red por Internet disponible.
- [Ajustes del sistema]: configura los ajustes del sistema (misma opción de menú en todos los modos de funcionamiento. Consulte los detalles en el capítulo "Usar el menú de ajustes del sistema").
- [Menú principal]: accede al menú principal (misma opción de menú en todos los modos de funcionamiento). Consulte los detalles en el capítulo "Usar el menú principal").
- 4 Para seleccionar una poción, pulse el dial SELECT.
- 5 Repita los pasos 3 a 4 si hay alguna subopción disponible dentro de una opción.
	- Para volver al menú anterior, pulse  $\equiv$ .

#### [Lista de emisoras]

- [Emisoras]:
	- [Historial]: examina las emisoras de radio por Internet según el historial.
	- [Buscar]: busca emisoras de radio por Internet. Para buscar, gire el dial SELECT a fin de introducir una palabra clave seleccionando caracteres y, a continuación, pulse el dial SELECT para continuar.
	- [Ubicación]: examina las emisoras de radio por Internet según la ubicación.
	- [Popular]: sintoniza las emisoras más populares en Internet.
	- [Detectar]: sintoniza para detectar una lista de emisoras de radio por Internet.

## Almacenar emisoras de radio por Internet

#### Nota

Es posible almacenar 20 emisoras de radio predefinidas como máximo.

- 1 En modo de radio por Internet, sintonice una emisora de radio por Internet.
- 2 Mantenga presionado  $\star$  PRESET (Predefinido) durante dos segundos.
	- Se muestra la lista de emisoras predefinidas.
- 3 Gire el dial SELECT para seleccionar un número de emisora predefinida.
- 4 Pulse el dial SELECT para confirmar.
	- → Se muestra [Predefinida guardada].
	- ← Se almacena la emisora en la posición seleccionada.

## Mostrar información de radio por Internet

Mientras escucha la radio por Internet, mantenga  $pulsado \equiv repetidamente para desplazarse por$ la información siguiente (si está disponible):

- **→** Descripción de la emisora
- Género y ubicación de la emisora
- ← Códec y tasa de muestreo
- **→** Buffer de reproducción
- ← Fecha

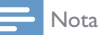

- · Si no se pulsa ningún botón en un plazo de 15 segundos, se cierra el menú.
- Las listas de emisoras y los submenús pueden cambiar ocasionalmente y dependen de la ubicación.

## Seleccionar una emisora de radio por Internet predefinida

En modo de radio por Internet:

- $\blacksquare$  Pulse  $\bigstar$  PRESET (Predefinido).
- 2 Gire el dial SELECT para seleccionar un número.
- 3 Pulse el dial SELECT para confirmar.

# 5 Escuchar podcasts

- **|** Pulse  $\cdot$  **SOURCE** para seleccionar el modo [Podcasts].
- $2$  Pulse  $\equiv$  MENU para acceder al menú.
- 3 Gire el dial SELECT para desplazarse por las opciones de menú:
- 4 Para seleccionar una poción, pulse el dial SELECT.
- 5 Repita los pasos 3 a 4 si hay alguna subopción disponible dentro de una opción.
	- $\rightarrow$  Para volver al menú anterior, pulse  $\equiv$

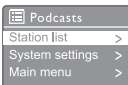

# 6 Escuchar Spotify

Utilice un teléfono, una tableta o un ordenador como control remoto para Spotify.

Visite spotify.com/connect para ver cómo funciona

El software de Spotify está sujeto a licencias de terceros que se pueden consultar en: www.spotify.com/connect/third-party-licenses.

## 7 Escuchar radio **DAB**

## Sintonizar emisoras de radio **DAB**

La primera vez que se selecciona el modo de radio DAB, o si la lista de emisoras está vacía, la radio realiza un análisis completo automáticamente.

- Pulse SOURCE repetidamente para seleccionar el modo [Radio DAB].
	- → Se muestra [Analizando].
	- La radio analiza y almacena todas las emisoras de radio DAB automáticamente y, a continuación, reproduce la primera emisora disponible.
	- La lista de emisoras queda memorizada en la radio. Al volver a encender la radio, no se repite el análisis de emisoras.

#### Para sintonizar una emisora de la lista de emisoras disponibles:

En modo DAB, gire el dial SELECT para navegar por las emisoras DAB disponibles.

## Consejo

 $\bullet$  Las emisoras pueden variar de vez en cuando. Para actualizar la lista de emisoras, seleccione el menú [Analizar] para realizar un análisis completo.

### Almacenar emisoras de radio **DAB**

#### Nota

- Es posible almacenar 20 emisoras de radio predefinidas como máximo.
- 1 En modo DAB, sintonice una emisora de radio DAB.
- $2$  Mantenga presionado  $\star$  PRESET (Predefinido) durante dos segundos.
	- Se muestra la lista de emisoras predefinidas.
- 3 Gire el dial SELECT para seleccionar un número de emisora predefinida.
- 4 Pulse el dial SELECT para confirmar.
	- $\rightarrow$  Se muestra [Predefinida guardada].
	- ← Se almacena la emisora en la posición seleccionada.

## Seleccionar una emisora de radio DAB predefinida

En modo DAB, hay dos formas de seleccionar una emisora de radio predefinida.

#### Opción A:

- $\parallel$  Pulse  $\bigstar$  PRESET (Predefinido).
- 2 Gire el dial SELECT para seleccionar un número.
- 3 Pulse el dial SELECT para confirmar.

#### Opción B:

Pulse  $\blacktriangleleft \blacktriangleleft \blacktriangleleft \blacktriangleright \blacktriangleright$  para saltar a la emisora predefinida anterior o la siguiente.

## Usar el menú en modo DAB

- $\Box$  En modo DAB, pulse  $\equiv$  **MENÚ** para acceder al menú de DAB.
- 2 Gire el dial SELECT para desplazarse por las opciones de menú:

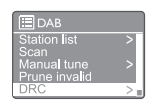

- [Lista de emisoras]: muestra todas las emisoras de radio DAB. Si no se encuentra ninguna emisora, la radio empieza a buscar emisoras DAB y las añade a la lista de emisoras.
- [Analizar]: analiza y almacena todas las emisoras de radio DAB disponibles.
- [Sintonización manual]: sintoniza una frecuencia o un canal manualmente y lo añade a la lista de emisoras.
- **[Descartar no válidas]**: elimina todas las emisoras no válidas de la lista de emisoras.
- [DRC]: comprime el rango dinámico de la señal de radio para aumentar el volumen de los sonidos más débiles y disminuir el de los sonidos más fuertes.
- [Orden de emisoras]: permite definir cómo desea organizar las emisoras al desplazarse por la lista.
- t [Ajustes del sistema]: configura los ajustes del sistema (consulte el capítulo "Usar el menú de ajustes del sistema").
- [Menú principal]: accede al menú principal (consulte el capítulo "Usar el menú principal").
- 3 Para seleccionar una poción, pulse el dial SELECT.
- 4 Repita los pasos 2 a 3 si hay alguna subopción disponible dentro de una opción.
	- Para volver al menú anterior, pulse  $\equiv$ .

#### [Descartar no válidas]:

- **[SÍ]**: elimina todas las emisoras no válidas de la lista de emisoras.
- **INol**: regresa al menú anterior.

#### [DRC]

- [DRC elevada]: cambia DRC a un nivel elevado (la opción predeterminada recomendada en un entorno ruidoso).
- **[DRC baja]**: camba a DRC a un nivel bajo.
- **IDRC desactivadal**: desactiva DRC.

#### [Orden de emisoras]

- [Alfanumérico]: ordena las emisoras por orden alfabético (ajuste predeterminado).
- [Por grupo]: enumera juntas las emisoras que se emiten desde un mismo grupo (como BBC o South Wales Local).
- [Válido]: enumera primero las emisoras válidas y después las que no están emitiendo.

#### Nota

Si no se pulsa ningún botón en un plazo de 15 segundos, se cierra el menú.

## Mostrar información de DAB

Mientras escucha la radio DAB, mantenga  $pulsado  $\equiv$  repetidamente para desplazarse por$ la información siguiente (si está disponible):

- Nombre de la emisora
- $\rightarrow$  Segmento de etiquetas dinámicas (DLS)
- **→** Intensidad de señal
- $\rightarrow$  Tipo de programa (PTY)
- Nombre del grupo
- $\rightarrow$  Frecuencia
- Tasa de errores de señal
- $\rightarrow$  Tasa de bits y estado de audio
- → Códec
- $\rightarrow$  Fecha y hora

## 8 Escuchar radio FM

### Sintonizar emisoras de radio FM

- Pulse **SOURCE** para seleccionar el modo [Radio FM].
- 2 Gire el **dial SELECT** hacia la derecha o hacia la izquierda para sintonizar la emisora de radio o mantenga pulsado  $\blacktriangleleft$  / $\blacktriangleright$ durante dos segundos para sintonizar la emisoras de radio más intensa siguiente.
- 3 Repita el paso 2 para sintonizar otras emisoras.

### Almacenar las emisoras de radio FM

- Nota
- Es posible almacenar 20 emisoras de radio FM como máximo.
- 1 En modo FM, sintonice una emisora de radio FM.
- 2 Mantenga presionado  $\bigstar$  PRESET (Predefinido) durante dos segundos.
	- Se muestra la lista de emisoras predefinidas.
- 3 Gire el dial SELECT para seleccionar un número de emisora predefinida.
- 4 Pulse el dial SELECT para confirmar.
	- $\rightarrow$  Se muestra [Predefinida guardada].
	- ← Se almacena la emisora en la posición seleccionada.

## Guardar las emisoras de radio FM automáticamente

En modo FM, mantenga pulsado el dial SELECT.

La unidad almacena todas las emisoras de radio FM disponibles y reproduce la primera de ellas.

### Consejo

Para quitar una emisora predefinida, almacene otra en su lugar.

## Seleccionar una emisora de radio FM predefinida

En modo FM, hay dos formas de seleccionar una emisora de radio predefinida.

#### Opción A:

- Pulse **\* PRESET** (Predefinido).
- 2 Gire el dial SELECT para seleccionar un número.
- 3 Pulse el dial SELECT para confirmar.

#### Opción B:

Pulse  $\blacktriangleleft$  /  $\blacktriangleright$  para saltar a la emisora predefinida anterior o la siguiente.

## Usar el menú en modo FM

- $\Box$  En modo FM, pulse  $\equiv$  [MENÚ] para acceder al menú de FM.
- **2** Gire el **dial SELECT** para desplazarse por las opciones de menú:

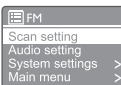

- [Ajustes de análisis]
- [Ajustes de audio]
- [Ajustes del sistema]: configura los ajustes del sistema (consulte el capítulo "Usar el menú de ajustes del sistema").
- [Menú principal]: accede al menú principal (consulte el capítulo "Usar el menú principal").
- 3 Para seleccionar una poción, pulse el dial SELECT.
- 4 Repita los pasos 2 a 3 si hay alguna subopción disponible dentro de una opción.
	- Para volver al menú anterior, pulse  $\equiv$

#### [Ajustes de análisis]

- [iSolo emisoras intensas?]-[SÍ]: analiza solo las emisoras de radio FM con señales intensas.
- [¿Solo emisoras intensas?]-[NO]: analiza todas las emisoras de radio FM disponibles.

#### [Ajustes de audio]

- t [¿Escuchar en mono solamente?]-[SÍ]: selecciona las emisiones mono.
- [;Escuchar en mono solamente?]-[NO]: selecciona las emisiones en estéreo.

Si no se pulsa ningún botón en un plazo de 15 segundos, se cierra el menú.

## Mostrar la información de RDS

RDS (del inglés Radio Data System, o sistema de datos de radio) es un servicio que permite a las emisoras de FM mostrar información adicional. Al escuchar una emisora FM con señal de RDS, se muestran un icono de RDS y el nombre de la emisora.

- Sintonice una emisora con RDS.
- 2 Mantenga pulsado  $\equiv$  repetidamente para desplazarse por la información siguiente (si está disponible):
	- Nombre de la emisora
	- ← Mensajes de texto de la radio
	- ← Tipo de programa
	- $\rightarrow$  Frecuencia
	- Fecha

Nota

## 9 Usar el menú de configuración del sistema

- ı En modo de funcionamiento, pulse = para acceder al menú principal.
- $\mathcal{P}$ Gire el dial SELECT repetidamente para seleccionar [Ajustes del sistema].
- 3 Pulse el dial SELECT para confirmar.
- 4 Repita los pasos 2 a 3 para seleccionar una opción.

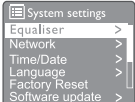

- [Ecualizador]: selecciona el modo de ecualizador.
- [Red]: permite establecer la conexión con la red.
- [Fecha/Hora]: sirve para configurar la fecha y la hora.
- [Idioma]: selecciona el idioma del sistema.
- [Restablecer los aiustes de fábrica]: restablece la radio al estado predeterminado de fábrica.
- [Actualización del software]: consulta la información sobre actualizaciones del software.
- [Asistente de configuración]: ofrece instrucciones para realizar la configuración inicial.
- [Info]: muestra la versión del software.
- [Política de privacidad]: muestra la política de privacidad.
- [Retroiluminación]: ajusta la configuración de la retroiluminación.

Nota

Si no se pulsa ningún botón en un plazo de 15 segundos, se cierra el menú.

## Configurar los ajustes de red

#### Seleccione [Ajustes del sistema] > [Red].

- $\mathcal{P}$ Gire el dial SELECT para seleccionar una opción o subopción y, a continuación, pulse el dial SELECT para confirmarla.
	- [Asistente de red]: permite establecer la conexión con la red.
	- [Configuración WLAN PBC]: seleccione esta opción si su router inalámbrico admite el método de configuración mediante WPS y PBC.
	- [Ver ajustes]: muestra la información actual sobre la red.
	- [Aiustes manuales]:
		- [Activar DHCP]: asigna la dirección IP automáticamente.
		- [Desactivar DHCP]: asigna la dirección IP manualmente.
	- [Perfil de red]: muestra una lista de redes recordadas por la radio.
	- [Borrar ajustes de red]: borra la selección de ajustes de red.
	- [Mantener red conectada?]: permite seleccionar si se debe mantener la red conectada o no.

## Configurar fecha y hora

- I Seleccione [Ajustes del sistema] > [Fecha/Hora]
- Gire el dial SELECT para seleccionar una 2. opción o subopción y, a continuación, pulse el dial SELECT para confirmarla.

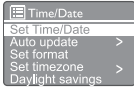

- [Ajustar fecha/hora]: sirve para configurar la fecha y la hora.
- [Actualización automática]:
	- [Actualizar de DAB]: sincronizar la hora con las emisoras DAB.
	- [Actualizar de FM]: sincronizar la hora con las emisoras FM.
- [Actualizar de red]: sincronizar la hora con las emisoras de radio por Internet.
- [No actualizar]: desactiva la sincronización de la hora.
- **[Ajustar formato]**: ajustar el formato de 12 o 24 horas
- [Ajustar zona horaria]: permite ajustar la zona horaria.
- [Horario de verano/invierno]: activa o desactiva el horario de verano.

### Nota

- Al actualizar la hora desde DAB o FM, la opción de hora de verano no surte ningún efecto.
- Si va a actualizar la hora desde la red, configure su zona horaria.

## Ajustar el idioma del sistema

Seleccione [Ajustes del sistema] > [Idioma].

 $\rightarrow$  Se muestra una lista de idiomas.

2 Gire el dial SELECT para seleccionar un idioma del sistema y, a continuación, pulse el dial SELECT para confirmarla.

## Restablecer todos los ajustes

- 1 Seleccione [Ajustes del sistema] <sup>&</sup>gt; [Restablecimiento a los ajustes de fábrica].
- 2 Gire el dial SELECT para seleccionar una opción y, a continuación, pulse el dial SELECT para confirmarla.
	- [Sí]: restablece la radio al estado predeterminado de fábrica.
	- [No]: regresa al menú anterior.

### Comprobar la información sobre actualizaciones del software

Seleccione [Ajustes del sistema] > [Actualización del software].

- 2 Gire el dial SELECT para seleccionar una opción o subopción y, a continuación, pulse el dial SELECT para confirmarla.
	- [Ajustes de comprobación automática]: selecciona si se debe comprobar si hay versiones nuevas del software periódicamente.
	- [Comprobar ahora]: comprobar si hay versiones nuevas del software inmediatamente.

### Nota

- Si la radio detecta que hay software nuevo disponible, le preguntará si desea continuar con la actualización. Si acepta, se descargará e instalará el software nuevo.
- Antes de actualizar el software, asegúrese de que la radio esté conectada a una fuente de alimentación estable. Si se desconecta la alimentación durante una actualización del software, esto puede dañar el producto.

## Consultar la versión del software

Seleccione [Ajustes del sistema] > [Info]. Se muestra la versión actual del software.

## Ajustar la configuración de la retroiluminación

- Seleccione **[Ajustes del sistema] >** [Retroiluminación].
- 2 Gire el dial SELECT para seleccionar una<br>opción o subopción y, a continuación, pulse el dial SELECT para confirmarla.
	- [Tiempo de espera]: permite seleccionar un período de tiempo de espera para la retroiluminación de la pantalla.
	- [Nivel de encendido]: selecciona un nivel de brillo de la retroiluminación.
	- [Nivel atenuado]: selecciona un nivel de brillo de la pantalla entre las opciones Medio, Bajo y Apagado.

# 10 Usar el menú principal

- $\Box$  En modo de funcionamiento, pulse  $\equiv$  para acceder al menú principal.
- 2 Gire el dial SELECT repetidamente para seleccionar [Menú principal].
- 3 Pulse el dial SELECT para confirmar.
- 4 Repita los pasos 2 a 3 para seleccionar una opción.
	- **[Radio por Internet]**: selecciona el modo de radio por Internet.
	- [Podcasts]: selecciona el modo de radio Podcasts.
	- [Spotify]: selecciona el modo Spotify.
	- [DAB]: selecciona el modo DAB.
	- [FM]: selecciona el modo FM.
	- [Bluetooth]: selecciona el modo Bluetooth.
	- [Dormir]: configurar temporizador para dormir.
	- [Alarmas]: configurar la hora de alarma.
	- [Ajustes del sistema]: configura los ajustes del sistema (consulte el capítulo "Usar el menú de ajustes del sistema").

- · Si no se pulsa ningún botón en un plazo de 15 segundos, se cierra el menú.
- También puede pulsar el botón SOURCE para seleccionar un modo: Radio por internet, Podcasts, Spotify, Radio DAB, Radio FM o Bluetooth.

## Configurar la alarma

#### Nota

- Es posible configurar dos alarmas a horas diferentes.
- Para que la alarma funcione correctamente, el reloj también debe estar bien configurado.
- Seleccione [Menú principal] > [Alarmas].
	- Si no se ha configurado el reloj, se muestra un mensaje que pide que lo configure.
- 2 Pulse ACEPTAR para continuar.
	- El dígito del día parpadea.
- 3 Gire el dial SELECT para seleccionar el día y, a continuación, pulse el dial SELECT para confirmarlo.
	- ← El dígito del mes parpadea.
- 4 Repita el paso 3 para configurar el mes, el año y la hora respectivamente.
	- → Se muestran las opciones [Alarma 1: Desactivado [00:00]] y [Alarma 2: Desactivado [00:00]].

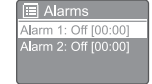

- 5 Repita el paso 3 para seleccionar [Alarma 1: Desactivado [00:00]] > [Desactivada].
- 6 Repita el paso 3 para activar o desactivar el temporizador de alarma.
	- [Desactivada]: desactiva el temporizador de alarma.
	- [Cada día]: la alarma suena cada día.
	- **[Una vez]**: la alarma suena una sola vez.
	- [Fines de semana]: la alarma suena los sábados y domingos.
	- [Días de la semana]: la alarma suena cada día de lunes a viernes.

Nota

- **7** Repita el paso 3 para seleccionar  $[hora]$  y, a continuación, configure la hora de la alarma.
- 8 Repita el paso 3 para seleccionar [modo] y, a continuación, configure la fuente de la alarma.
	- [Zumbador]: selecciona el zumbador como fuente de la alarma.
	- [Radio por Internet]: selecciona la última emisora de radio por Internet que se haya escuchado como fuente de la alarma.
	- **[DAB]**: selecciona la última emisora de radio DAB que se haya escuchado como fuente de la alarma.
	- **[FM]**: selecciona la última emisora de radio FM que se haya escuchado como fuente de la alarma.
- 9 Repita el paso 3 para seleccionar [predefinido] y, a continuación, seleccione la última emisora que se haya escuchado o una emisora predefinida como fuente de la alarma.
- 10 Repita el paso 3 para seleccionar [Volumen] y, a continuación, configure el volumen de la alarma.
- 1 Repita el paso 3 para seleccionar **[Guardar]**. → Se ha configurado la alarma 1.
- 12 Repita los pasos 5 a 11 para configurar la alarma 2.

#### Nota

- Al activar una alarma, se muestra el icono correspondiente a Alarma 1 o Alarma 2.
- Para detener la alarma, pulse  $\circ$  en la radio.
- También puede acceder a [Ajustes del sistema] > [Fecha/Hora] para configurar la fecha y la hora (consulte "Usar el menú de ajustes del sistema" > "Configurar fecha y hora").

### Configurar temporizador para dormir

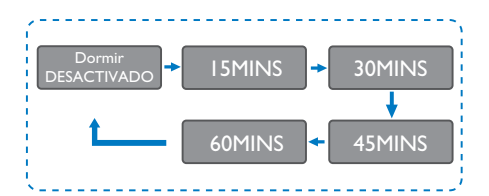

- Seleccione [Menú principal] > [Dormir].
- Pulse el dial SELECT repetidamente para seleccionar el período del temporizador para dormir (en minutos).
	- ← Cuando se muestra [Dormir DESACTIVADO], significa que el temporizador para dormir está desactivado.

# 11 Otras funciones

### Reproducir audio mediante **Bluetooth**

- Pulse **SOURCE** para seleccionar el modo [Bluetooth].
- Pulse  $\equiv$  MENU para acceder al menú.
- 3 Gire el dial SELECT para desplazarse por las opciones de menú:
	- Seleccione una opción de menú de emparejamiento y pulse el dial SELECT.
	- Se muestra el mensaje "Conectar un dispositivo a: Philips TAR8805" con el icono de Bluetooth parpadeante.
	- En el dispositivo Bluetooth, activa Bluetooth y busca dispositivos Bluetooth que se puedan emparejar.
	- Seleccione [Philips TAR8805] en el dispositivo para emparejarlo.
	- Una vez que se ha establecido una conexión correctamente, el mensaje en pantalla cambia a [Conectada] y el icono de Bluetooth deja de parpadear.
- 4 Para seleccionar una poción, pulse el dial SELECT.
- **5** Repita los pasos 3 a 4 si hay alguna subopción disponible dentro de una opción.
	- $\rightarrow$  Para volver al menú anterior, pulse  $\equiv$

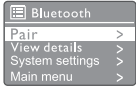

## Ajustar el volumen

Durante la reproducción de música, gire el dial - VOL + para ajustar el volumen.

## Silenciar el sonido

Durante la reproducción de música, pulse MUTE para silenciar o reactivar el sonido.

## Carga inalámbrica

La radio por Internet puede cargar teléfonos compatibles con la carga inalámbrica colocándolos encima del logotipo de carga inalámbrica de la radio. El icono de carga de la pantalla permanece encendido durante la carga.

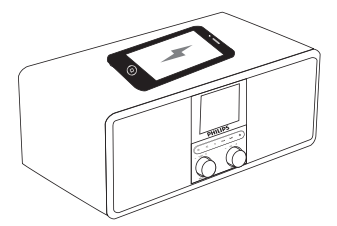

También es posible utilizar el puerto de carga USB de la parte posterior de la radio para cargar otros dispositivos que no admitan la carga inalámbrica.

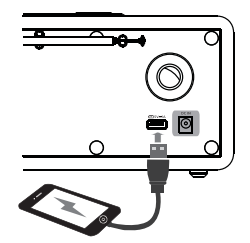

## 12 Información del producto

## Especificaciones

#### Amplificador

Potencia nominal de salida  $3 W \times 2 RMS$ 

Respuesta en frecuencias

80 - 20 000 Hz, ±3 dB Relación señal-ruido > 65 dBA

#### Wi-Fi

Protocolo Wi-Fi 802.11b/g/n

#### Sintonizador

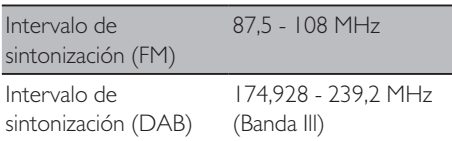

#### Altavoz

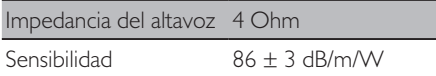

#### Bluetooth

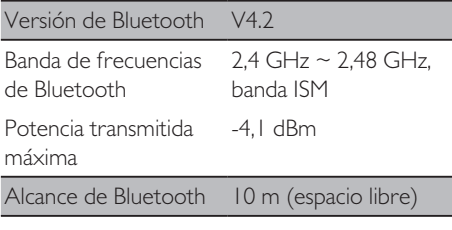

#### Wi-Fi

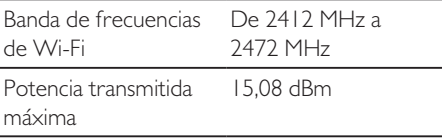

#### Información general

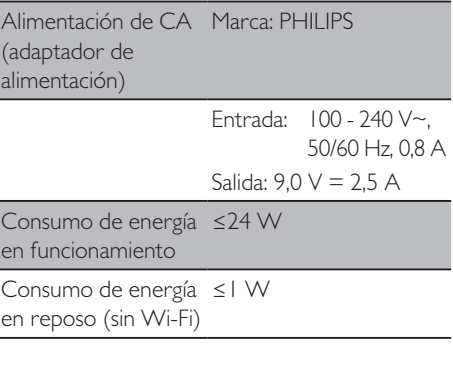

#### Dimensiones

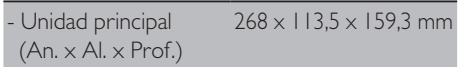

#### Peso

- Unidad principal 1,31 kg

## 13 Solución de problemas

#### Advertencia

#### No quite nunca la carcasa de este dispositivo.

Para conservar la validez de la garantía, no intente nunca reparar el sistema por su cuenta. Si tiene algún problema al usar el dispositivo, consulte los puntos siguientes antes de solicitar servicio. Si el problema persiste, visite la página web de Philips (www.philips.com/support). Al ponerse en contacto con Philips, tenga siempre a mano el dispositivo y los números de modelo y de serie.

#### **No hay alimentación**

- Compruebe que el enchufe del radio reloj esté bien conectado a la toma de corriente.
- Compruebe que la toma de corriente funcione.

#### **No se escucha ningún sonido o el sonido es deficiente**

- Ajuste el volumen.
- Compruebe si la radio está silenciada o si la emisora está llenando el búfer.
- Extienda totalmente la antena de la radio y ajuste su posición.
- Mantenga la radio alejada de otros dispositivos electrónicos para evitar interferencias.
- Compruebe la conexión a la red Wi-Fi.
- Gire y ajuste la posición de la antena Wi-Fi.

#### **La radio no responde**

- Desconecte y vuelva a conectar el enchufe de CA y vuelva a encender la radio.
- Compruebe si la radio está en reposo. En caso afirmativo, enciéndala.

#### **Recepción de radio deficiente**

Mantenga la radio alejada de otros dispositivos electrónicos para evitar interferencias.

- Extienda totalmente la antena de la radio y ajuste su posición.
- Compruebe la conexión a la red Wi-Fi.
- Gire y ajuste la posición de la antena Wi-Fi.

#### **La intensidad de la señal Wi-Fi es insuficiente**

- Compruebe la distancia entre el router y la radio.
- Gire y ajuste la posición de la antena Wi-Fi.

#### **No es posible conectarse a la red Wi-Fi**

- Compruebe si el router inalámbrico está apagado.
- Compruebe si el router inalámbrico admite WPS. Utilice el método de configuración adecuado (PBC o PIN) para conectar el router compatible con WPS con la radio. Si es necesario, consulte cómo se configura una conexión Wi-Fi en el manual del usuario del router inalámbrico.
- Vuelva a configurar los ajustes de Wi-Fi (consulte "Cómo empezar" > "Configuración inicial" y "Usar el menú de ajustes del sistema > Configurar los ajustes de red").

#### **A veces, algunas emisoras no funcionan**

- Algunas emisoras solo admiten un número limitado de oyentes. Si lo intenta al cabo de unos minutos, podrá escucharlas.
- t La emisora no está emitiendo. Vuelva a intentarlo más tarde.

#### **Algunas emisoras desaparecen de la lista de emisoras**

Cuando una emisora deia de emitir en Internet, se elimina dela lista. La radio comprobará continuamente si la emisora está emitiendo. Si vuelve a emitir, volverá a mostrarse en la lista.

#### **La alarma no funciona**

Configure el reloj y la alarma correctamente.

# 14 Aviso

Cualquier cambio o modificación realizado en este dispositivo que no haya recibido la aprobación expresa de MMD Hong Kong Holding Limited puede anular la autoridad del usuario para utilizar el equipo.

## **Cumplimiento**

CE

Por la presenta, MMD Hong Kong Holding Limited declara que este producto cumple con los requisitos esenciales y otras disposiciones de la Directiva 2014/53/UE. Puede consultar la declaración de conformidad en www.philips. com/support.

## Cuidado del medio ambiente

#### **Eliminación del producto viejo y las baterías**

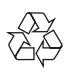

Este producto está diseñado y fabricado con materiales y componentes de alta calidad que se pueden reciclar y reutilizar.

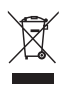

Este símbolo en un producto significa que el producto está cubierto por la Directiva Europea 2012/19/UE.

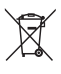

Este símbolo significa que el producto contiene baterías cubiertas por la Directiva Europea 2013/56/UE, que no se pueden desechar con los residuos domésticos corrientes sin clasificar.

Infórmese sobre el sistema local de recogida selectiva de aparatos eléctricos y electrónicos y baterías. Siga las normas locales y no deseche nunca el producto y las baterías con residuos domésticos corrientes sin clasificar. La eliminación correcta de los productos y las pilas antiguos ayuda a evitar consecuencias negativas para el medio ambiente y la salud humana.

#### **Quitar las baterías desechables**

Para quitar las baterías desechables, consulte la sección sobre la instalación de las baterías.

#### **Información medioambiental**

Se ha evitado el uso de todo el material de envase innecesario. Hemos tratado de facilitar la separación del material de embalaje en tres materiales: cartón (caja), espuma de poliestireno (amortiguación) y polietileno (bolsas, lámina de espuma protectora).

El sistema consta de materiales que se pueden reciclar y reutilizar siempre que una empresa especializada se ocupe de su desmontaje. Siga las normas locales relativas a la eliminación de los materiales de embalaje, las baterías agotadas y los equipos obsoletos.

## Aviso sobre marcas comerciales

## **83 Bluetooth**®

El logotipo y la palabra Bluetooth® son marcas registradas propiedad de Bluetooth SIG, Inc. y el uso de dichas marcas por parte de MMD Hong Kong Holding Limited se realiza con licencia. Otras marcas comerciales y marca registradas pertenecen a sus propietarios respectivos.

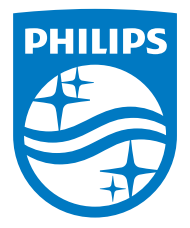

Las especificaciones están sujetas a cambios sin aviso previo.

Philips y el emblema con el escudo de Philips son marcas registradas de Koninklijke Philips N.V. y se utilizan con licencia. Este producto ha sido fabricado por y se comercializa bajo la responsabilidad de MMD Hong Kong Holding Limited o una de sus filiales y MMD Hong Kong Holding Limited es quien ofrece y se responsabiliza de la garantía de este producto.

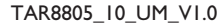

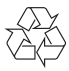